## **INSTALASI UBUNTU DEKSTOP**

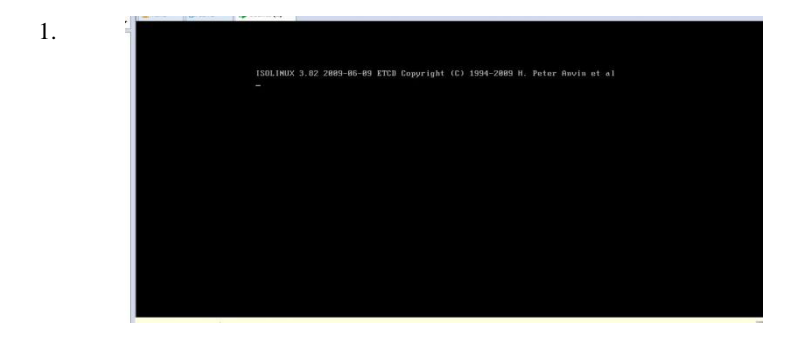

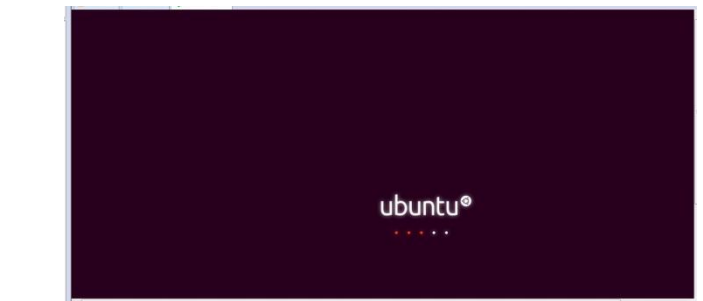

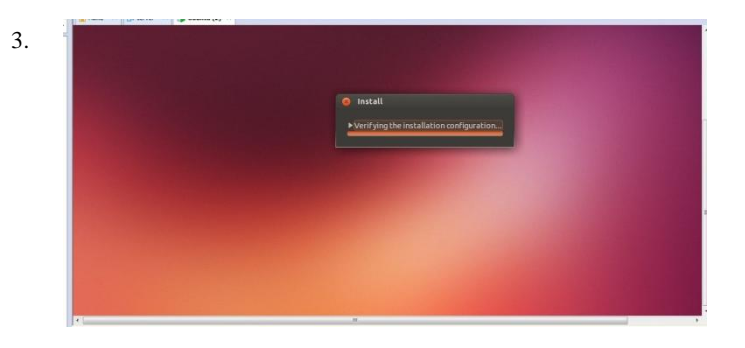

2.

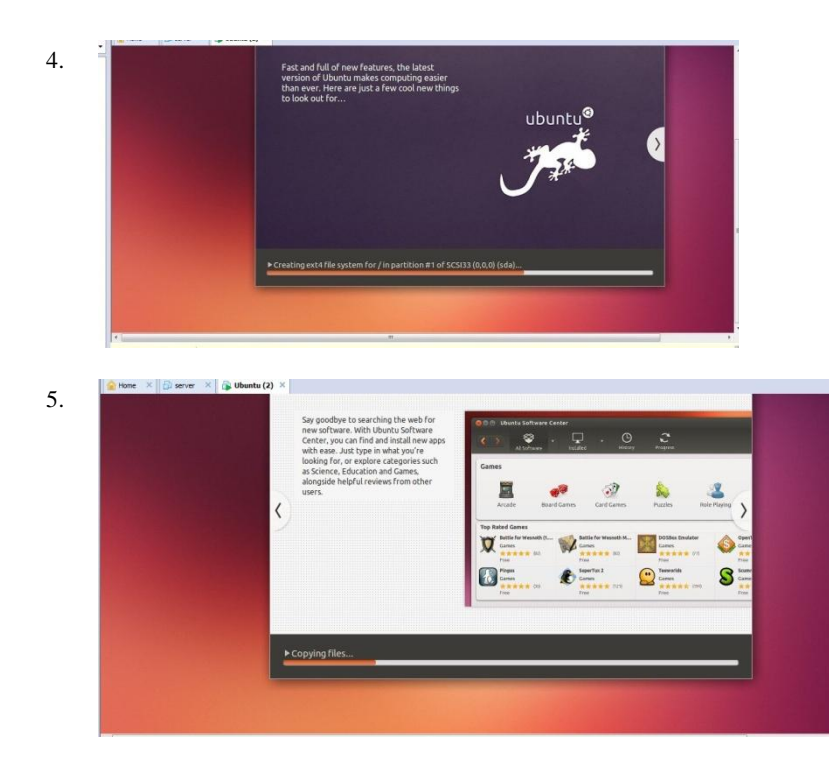

# 6. instalasi selesai

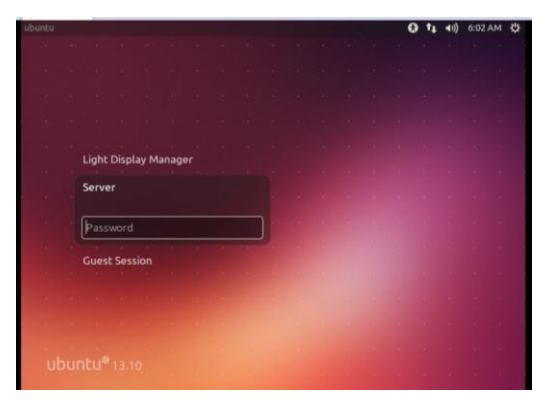

#### **Coding Database**

## 1. Database Replikasi

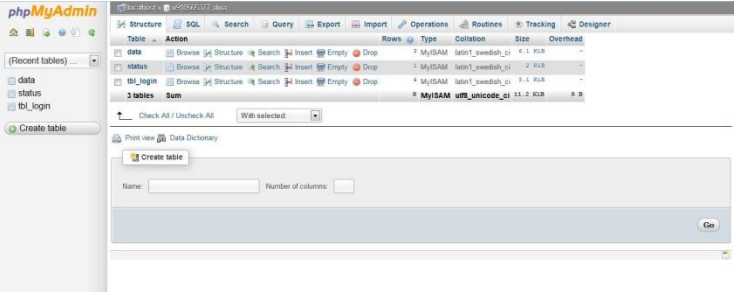

2. Koneksi database

```
dhConfig 3 php - Notenad
                                                                                                                                            File Edit Format View Help
\langle?php
//localhost
//localnost<br>//define('SERVER','localhost');<br>//define('DB_USER','root');<br>//define('DB_PASS','');<br>//define('DB_NAME','replikasi');
//idhostinger
//Tunustinger<br>define('SERVER','mysql.idhostinger.com');<br>define('DB_USER','u596005865_repli');<br>define('DB_PASS','Skripsi2014');<br>define('DB_NAME','u596005865_repli');
2\rightarrow
```

```
3. Koneksi database survey ke database Replikasi<br>sconnect2 = mysql_connect("localhost", "root", ""); // localhost<br>//sdatabase2 = "survey"; // source database<br>sconnect2 = mysql_connect("mysql.idhostinger.com", "u918565377_d
```

```
4. Status date database Replikasi<br>
sconnect2 = mysql_connect("localhost", "root", ""); // localhost<br>
//Sdatabase2 = "survey", //source database<br>
sconnect2 = mysql_connect("mysql.idhostinger.com", "u918565377_dina", "skrips
               Stoday = date('Y-m-d h:iːs');<br>Squery = "UPDATE status SET status_date='".Stoday."' wHERE status_no='1'";<br>mysql_query(Squery); or die('Query "' . Squery . "" failed: ' . mysql_error());<br>mysql_close(Squery);
```
5. Status Repliksai

status

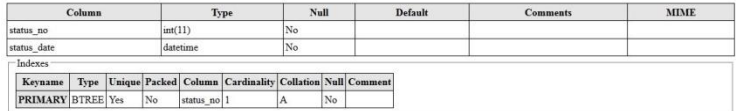

### 6. Table Input Form

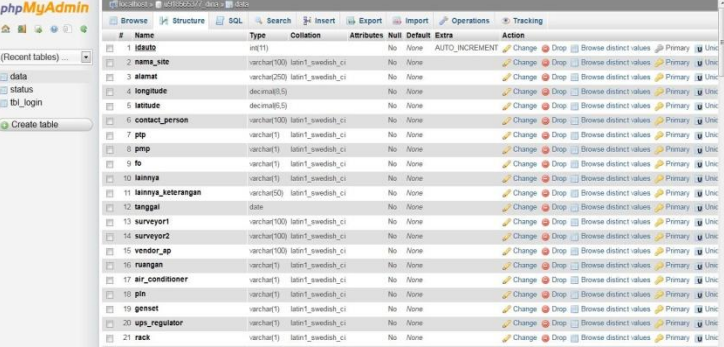

### 7. Table *Log in* Replikasi

## tbl login

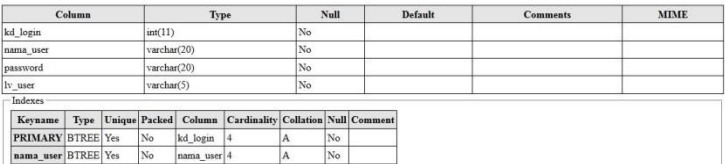